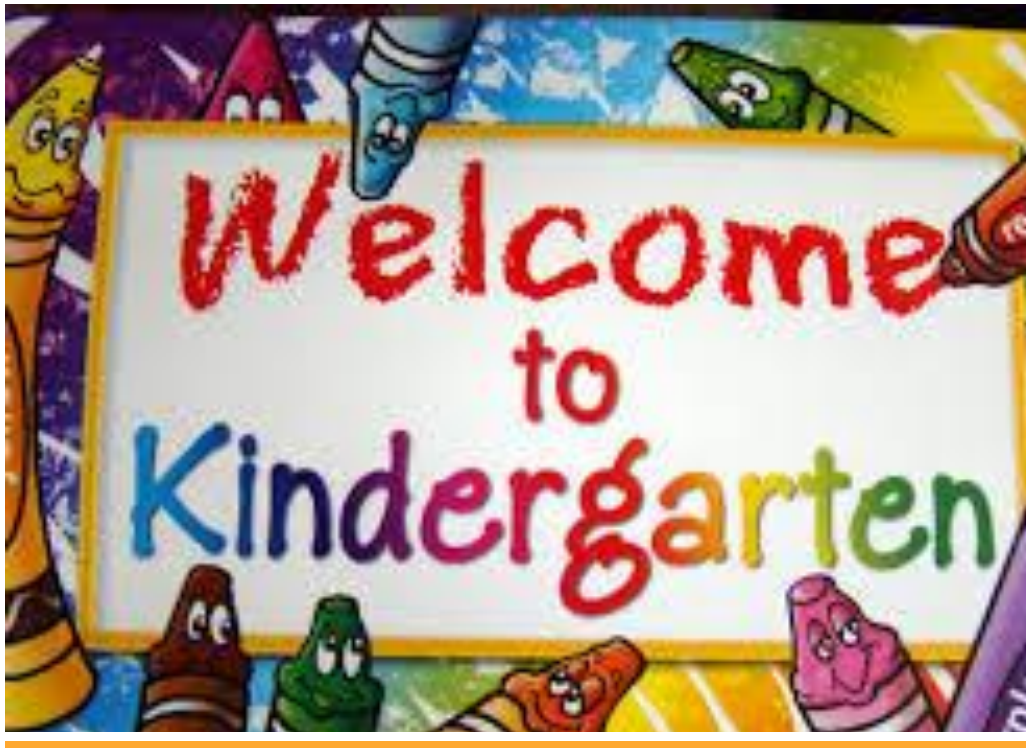

# Kindergarten September News Flash

WELCOME TO KINDERGARTEN!

Dear Kindergarten Families/Guardians,

We want to welcome you and your child to our kindergarten program at Bellview Public School. We are looking forward to an exciting year of new experiences and lots of fun!

The goal of our program is to meet your child's needs not only intellectually, but also physically, socially, and emotionally. We promise to work diligently to provide the children with wonderful experiences that help them to feel good about themselves and their school.

While at school, your child's primary caregivers will be Mr. Gallea (teacher), Ms. Domagala (Early Childhood Educator) and Ms. Campbell (Educational Assistant). Together we work as a team to provide your child with the support required to be successful in kindergarten.

**Communication:** It is important for parents and teachers to maintain ongoing

communication about students. We want you to feel comfortable approaching us if you have any question or concerns. Please feel free to communicate through the communication book, talk to us after school or set up a meeting. Together we will work to make sure your child has the best day possible.

**Important Bags and Communication Books:**  Your child will receive an "important bag" that will be used to send home permission forms, classroom work, reading programs and other items. Please make sure you check the bag for important items daily. Inside of the bag will be a little notebook that is used for communicating with us. If you have anything you need to inform us about, a question, comment etc., please date it and leave the page opened. If there is nothing written in it, please leave it closed, this makes things much easier and we will do the same for you. You can also e-mail us at david.gallea@granderie.ca or nicole.domagala@granderie.ca. Every month you will receive a newsletter and calendar

letting you know what is going on in our class. There is also a school-wide newsletter that will have additional information for the school that may have been missed on our classroom calendar. Please make sure you check both.  $\odot$ 

**When your child is ill,** please call the school office and report your child's absence. All absences must be verified. If your child becomes ill at school, he/she will be sent to the office and you or one of the names listed on the emergency card will be contacted. Please notify us immediately if any contact numbers change.

The school day begins at 9:00 am and classes are dismissed at 3:20 pm. It is important your child arrives on time each day, so they do not miss out on our morning learning circle. We ask that you drop off your child to the outside entrance at the back of the school each morning. A teacher will be on duty each day at 8:50 am to help supervise the children. Please do not drop your child off before this time, unless they are attending the before school program. When the bell rings, the teachers will meet the students at the door and bring them in as a group. If you arrive after 9:00 am you will need to sign your child in at the office before they proceed to the classroom. **Parents are asked to say goodbye at the office and not at the classroom**. One of the classroom educators will be happy to come to the office and walk your child to the classroom, if needed. At the end of the day we dismiss a couple minutes early and at the fenced kindergarten area, near the main entrance of the school, to relieve congestion on the playground. If you have made arrangements for your child to be picked up by another person other than yourself, or your plans have changed, please provide a note or phone call before 3pm regarding this change. If your

child is being picked up early, please report to the office. Children not picked up by dismissal time (3:20 pm) will be brought down to the office. You will need to pick up from there and sign your child out.

When packing a lunch, your child will need two portions of food for two nutrition breaks. Be sure to explain this to your child so that all the food does not get eaten during the first break and they able to stay nourished throughout the day! Bellview is also a **Nut-Aware school** - Please do not send any peanut or nut products in lunches or snacks.

**Label, Label, Label:** Please label your child's coats, sweaters, back packs, lunch pails, thermos, etc. Please label everything and anything sent to kindergarten.

Your child is encouraged to dress him/herself independently. Therefore, if your child cannot tie shoes, please consider purchasing ones with VELCRO fasteners, zippers or slip on shoes. When Winter arrives, please take into account your child's abilities when buying a snowsuit and boots. Our indoor shoes are for gym and for changing into after recess as our outdoor shoes sometimes become wet or muddy.

It is essential that your child be able to use the bathroom independently. Please have them comfortable with bathroom routines (e.g., aiming, wiping, flushing and washing hands). Please encourage independence with these skills to prepare your child for the transition to school.

**Community Permission Form** Community Walk Permission form will be sent home shortly. In Kindergarten we often go for walks around the block/neighbourhood to inquire about changes in nature such as the leaves changing colours or buds on trees in the spring. By signing this

permission form you are allowing your child to participate in educational activities outside of the classroom. Neighbourhood walks occur during class time and are within a 5 block radius of the school.

**Toys** are better left at home and we have a **no toys at school rule**. When brought to school, they tend to get broken, lost or unfortunately sometimes they disappear. This causes undue stress to your child's day.

**Homework:** We recommend that you read to your child every night. Grab a picture book and read it together on the couch or before bed. Spending quality time with your child promoting literacy and oral communication will help your child develop as a learner

**Special Me Task–** Each day one student is selected to be the Special Me of the day. Being a Special Me is an important job! In our classroom, the Special Me is our special helper and line leader for the day. In addition, at the end of the day the super star will be bringing home a small bag with a task inside to share with the class the following school day. During the month of September, students will be asked to bring in an item that starts with the same letter as their name and three clues for their classmates to guess.

For example: Landon brings Lego

Clue:

- 1) It comes in different colours
- 2) You can build with it
- 3) The pieces snap together

Please help your child write out their clues and practice them together. Some students may need you to write out their clues in the beginning of the year. We will help them share

their clues at school.

Each Kindergarten student is required to have:

- $\circ$  a backpack large enough to hold the lunch pail and communication bag
- o lunch pail, water bottle (spoons if needed)
- o extra set of clothing (shorts/pants, tshirt/long sleeved shirt, underwear and socks)
- o indoor running shoes that will stay at school **(no laces)**
- o outdoor shoes/sandals/boots **(no laces)**

### Requested items:

- o Lysol Wipes
- o One box of kleenex
- $\circ$  any size(s) of Ziploc bags

### **Bell Times:**

- 9:00 11:00 First Instructional Block
- 11:00 -11:20 Nutrition Break # 1
- 11:20 -11:40 Recess
- 11:40-1:20 Second Instructional Block
- 1:20-1:40 Nutrition Break # 2
- 1:40-2:00 Recess
- 2:00-3:20 Third Instructional Block
- 3:20 Dismissal
- We look forward to working together!

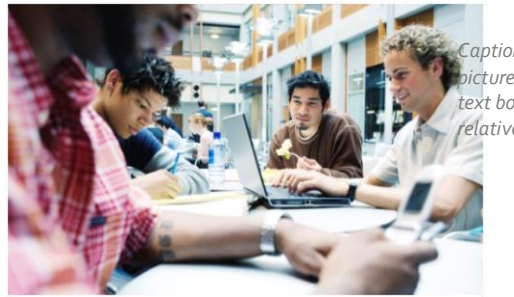

*Caption 2 style is used to add picture captions. Captions are in text boxes for easy placement relative to images.*

#### Add Sidebar Content

Adding content into a column to create a sidebar is no different from adding text. As noted earlier in this template, apply the styles provided for headings, sidebar text,

# Formatting Tips

by [Article Author]

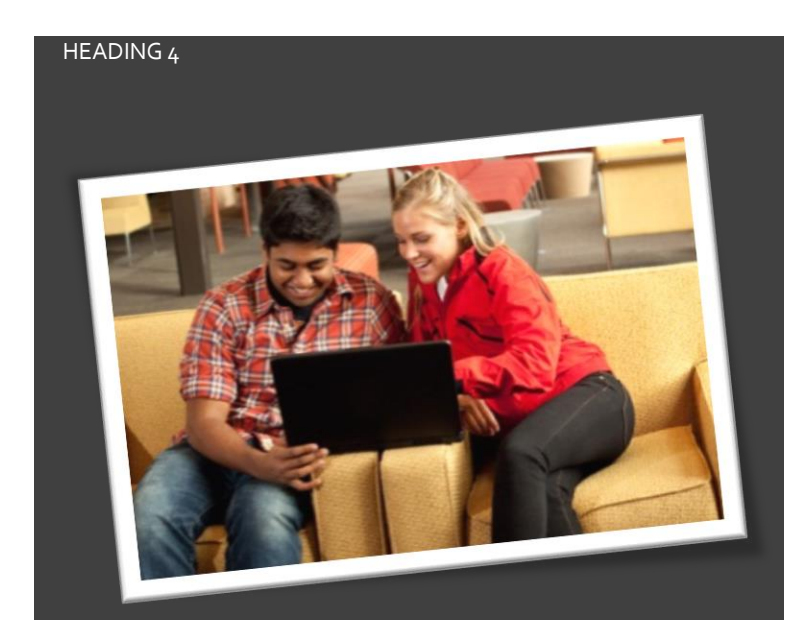

and even pictures to align them quickly and easily.

#### FAST FACTS

68%

Learn about these "thermometer charts" in the article at right.

42%

Cras ut blandit diam. Suspendis quis urna semper aliquam.

#### FOR MORE INFORMATION

Abico eum, ille et, conventio obruo duis ullamcorper ut, neo demoveo. Vel reprobo:

HEADING 5 Contact Info

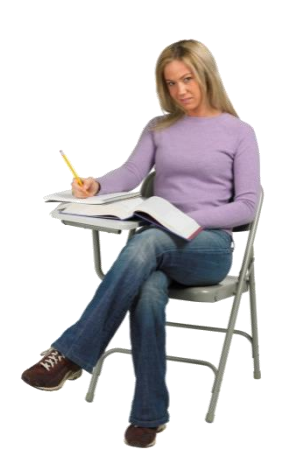

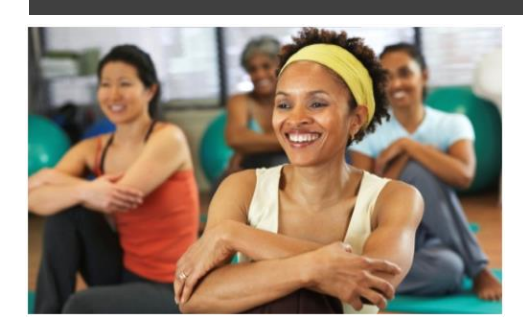

#### Sidebar Setup

The sidebars in this template use simple, single-row tables for the gray-shaded headings and thermometer charts shown below for easy alignment.

This placeholder article provides the following tips:

- **Creating "thermometer charts" using tables, as shown at left.**
- $\supset$  Setting up multipage articles.
- Wrapping text around images
- Adding article titles and bylines

#### Creating the sidebar thermometer charts

When you work in Word 2010 (or PowerPoint 2010), you have the full power of Excel 2010 charts (provided that Excel is installed on your computer). Insert a chart in Word from the **Insert** tab, in the **Illustrations** group. Charts are easy to create and use and automatically coordinate with your active document theme.

However, notice in the sidebar at left that the "thermometer charts" were created using single-row Word tables. This is because they automatically fit the tight space without having to remove any chart elements. And you might be surprised to learn that it's easy to make them essentially mathematically accurate.

To use a table as a thermometer chart, do the following:

- 1. On the **Insert** tab, in the **Tables** group, click **Table** and then drag across the grid to select the first two cells in the first row. Click to insert a two-cell, one-row table.
- 2. Click in the table and then, on the **Table Tools Layout** tab, in the **Table** group, click **Properties**.
- 3. On the **Columns** tab of the **Table Properties** dialog box, change the **Measure In** setting to **Percentage**. You can then set the percentage to up to one decimal point in accuracy.

#### Setting up multipage articles

Word is designed to allow text to automatically flow from one page to the next. So, when you want an article to continue on the next page, just keep typing.

In the case of this placeholder article, it is separated into two placeholder content controls (one on this page and another that starts at the top of the following page) just so that you can still see the layout of the following page while you begin adding your own text on this page. As mentioned on the first page of this template, remember that it might look like the layout is skewed when you replace a long piece of placeholder text by starting to type your own, but it is not. As you add your content, the layout that follows will move down automatically and back into position.

To remove the second placeholder control that starts immediately following this one, just select it and then press any key. You can then continue typing from this page and your text will automatically flow onto the next.

Notice the image of the young woman that's within a text column on the preceding page. The background has been removed from that image to allow text to wrap directly around the subject.

Office 2010 introduced several new and improved picture formatting tools in Word, PowerPoint, and Excel. Among those is the Remove Background tool that you can use to remove backgrounds from your own images, similar to the sample image on the preceding page.

To do this in Word, first insert your image into the document (on the **Insert** tab, click **Picture**), and then select it. Then, on the **Picture Tools Format** tab, in the **Adjust** group, click **Remove Background**.

The Remove Background feature automatically displays what it believes to be the central subject of the image. However,

#### Wrap text around images

The photos in this article that are angled with white borders are "floating" images. That is, they are setup for text to wrap around them—which is why they can span multiple columns in a three-column section. Additionally, as mentioned earlier, the photo of the young woman in the body of this article is set to wrap text so that text will flow around the image as you add your own text.

To select text wrap settings, start by selecting the image and then do the following:

1. On the **Picture Tools Format**tab, in the Arrange group, click Wrap Text and then select either **Square**, **Tight**, or **Top and Bottom** depending on how you want the text to wrap.

You might be happy with the default behavior as soon as you do this. Otherwise, continue to step two for customization options.

- 2. To set a specific position or control behavior (such as whether or not the image moves with text), on the **Picture Tools Format**tab, in the **Arrange** group, click **Position** and then click **More Layout Options**.
- On the **Text Wrapping** tab of the **Layout** dialog box, you can set a specific distance from the image for text to wrap and control whether text can wrap on both sides, one side only, or just above and below the image.
- On the **Position** tab of that dialog box, you can set a specific position for the image on the page and select or clear the option to allow the picture to move with text.

#### Adding article titles, bylines, and dividers

The article titles and bylines for this newsletter are created in text boxes. This is because text can wrap around a text box just like it can around a picture. Similarly, the orange divider bars that you see on pages containing more than one article are shapes set to wrap text. So, these text boxes and shapes can easily span multiple columns without having to insert a section break or change the number of columns for just that portion of the page.

When you select a text box or a shape, on the **Drawing Tools Format** tab, in the **Arrange** group, you have the same settings for text wrapping and positioning that are described above for wrapping text around pictures.

Note that, because text is set to wrap around the orange divider bars, your article might appear to slip below or above a bar, depending upon length. To adjust the position of a divider bar shape to accommodate the length of your articles, just select the shape and then use the up and down arrow keys on your keyboard to nudge it to the proper position.

> it's easy to adjust this if the immediate result is not what you need.

On the **Background Removal** tab, click **Mark Areas to Keep** or **Mark Areas to Remove** and then drag your mouse pointer in a line across the portion of the image you want to add or remove. When you are finished making adjustments, click **Keep Changes**.

FOR MORE INFORMATION

Abico eum, ille et, conventio obruo duis ullamcorper ut, neo demoveo. Vel reprobo:

HEADING 5 Contact Info

## Remove Image Backgrounds

by [Article Author]

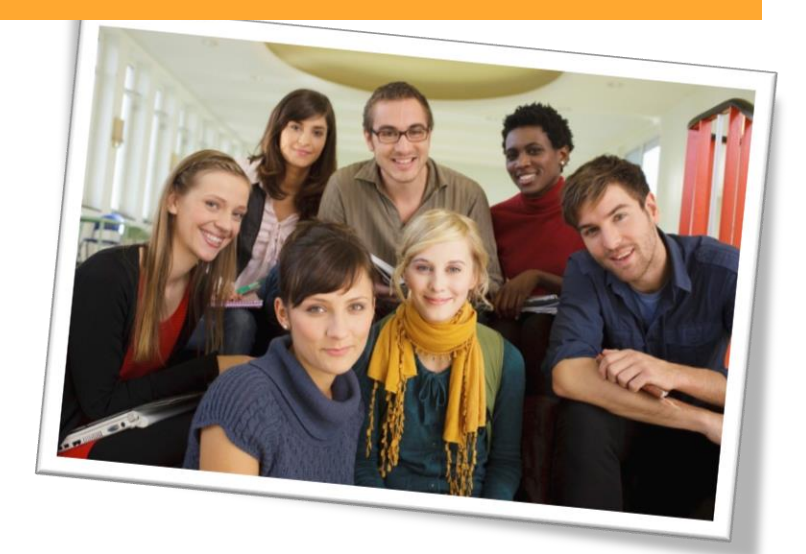

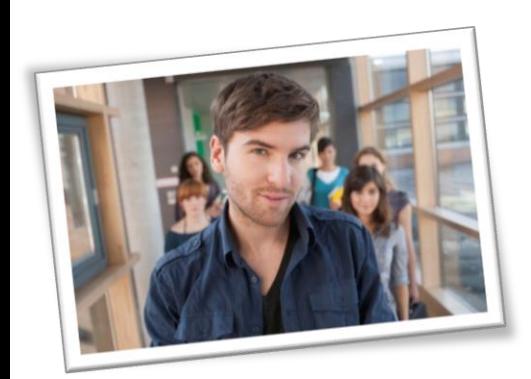

### Title Lorem Ipsum Dolor

by [Article Author]

Lorem ipsum dolor sit amet, consectetur adipiscing elit. Nullam sed luctus tellus. Pellentesque in dolor sapien, vitae dictum massa. Donec nunc velit, pretium eu pellentesque eget, mollis vel arcu.

Etiam et mauris ac augue porttitor pretium. Suspendisse vel purus nec erat pellentesque commodo. Aliquam tempus aliquam mauris vel dapibus. Nullam at metus erat, in convallis massa. Aliquam erat volutpat. Praesent ultrices odio in elit fringilla id rutrum mi mattis.

Phasellus sagittis tempus massa, a tempor libero condimentum eu. Morbi ut nisi ante. Duis purus eros, aliquam eu cursus tincidunt, feugiat vitae magna. Etiam sodales consequat nibh, eget rhoncus metus convallis et. Morbi rutrum mollis facilisis. Aenean faucibus sapien erat, eu pharetra arcu.

Phasellus sagittis tempus massa, a tempor libero condimentum eu. Morbi ut nisi ante. Duis purus eros, aliquam eu cursus tincidunt, feugiat vitae magna. Nullam pellentesque, est at consectetur interdum, arcu dolor interdum. Nullam at metus erat, in convallis massa.

Lorem ipsum dolor sit amet, consectetur adipiscing elit. Nullam sed luctus tellus. Pellentesque in dolor sapien, vitae dictum massa. Donec nunc velit, pretium eu pellentesque eget, mollis vel arcu.

Etiam et mauris ac augue porttitor pretium. Suspendisse vel purus nec erat pellentesque commodo. Aliquam tempus aliquam mauris vel dapibus. Nullam at metus erat, in convallis massa. Aliquam erat volutpat. Praesent ultrices odio in elit fringilla id rutrum mi mattis.

Aenean vitae lorem dui. Morbi tempus lacinia nisi, vel scelerisque nibh facilisis id. Integer urna tortor, ullamcorper aliquet viverra non, mollis sed dolor.

Phasellus sagittis tempus massa, a tempor libero condimentum eu. Morbi ut nisi ante. Duis purus eros, aliquam eu cursus tincidunt, feugiat vitae magna. Etiam sodales consequat nibh, eget rhoncus metus convallis et. Morbi rutrum mollis facilisis.

Aenean faucibus sapien erat, eu pharetra arcu.

Phasellus sagittis tempus massa, a tempor libero condimentum eu. Morbi ut nisi ante. Duis purus eros, aliquam eu cursus tincidunt, feugiat vitae magna. Nullam pellentesque, est at consectetur interdum, arcu dolor interdum. Nullam at metus erat, in convallis massa.

Nullam at metus erat, in convallis massa. Aliquam erat volutpat. Praesent ultrices odio in elit fringilla id rutrum mi mattis.

Lorem ipsum dolor sit amet, consectetur adipiscing elit. Nullam sed luctus tellus. Pellentesque in dolor sapien, vitae dictum massa. Donec nunc velit, pretium eu pellentesque eget, mollis vel arcu.

Etiam et mauris ac augue porttitor pretium. Suspendisse vel purus nec erat pellentesque commodo. Aliquam tempus aliquam mauris vel dapibus. Nullam at metus erat, in convallis massa. Aliquam erat volutpat. Praesent ultrices odio in elit fringilla id rutrum mi mattis.

Aenean vitae lorem dui. Morbi tempus lacinia nisi, vel scelerisque nibh facilisis id. Integer urna tortor, ullamcorper aliquet viverra non, mollis sed dolor.

Phasellus sagittis tempus massa, a tempor libero condimentum eu. Morbi ut nisi ante. Duis purus eros, aliquam eu cursus tincidunt, feugiat vitae magna. Etiam sodales consequat nibh, eget rhoncus metus convallis et. Morbi rutrum mollis facilisis. Aenean faucibus sapien erat, eu pharetra arcu.

Etiam et mauris ac augue porttitor pretium. Suspendisse vel purus nec erat pellentesque commodo. Aliquam tempus aliquam mauris vel dapibus. Nullam at metus erat, in convallis massa. Aliquam erat volutpat. Praesent ultrices odio in elit fringilla id rutrum mi mattis.

Nullam at metus erat, in convallis massa. Aliquam erat volutpat. Praesent ultrices odio in elit fringilla id rutrum mi mattis. Aliquam tempus aliquam mauris vel dapibus.

#### AROUND TOWN

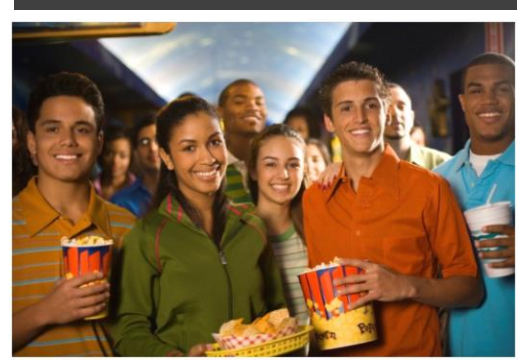

#### Lorem Ipsum

Nulla semper orci id leo adipiscing at pulvinar ante porta. In quis orci orci, sed pellentesque dui. Aliquam nec cursus augue. Sed est massa, ullamcorper vitae gravida ut. Curabitur pretium eleifend lectus, at faucibus lectus

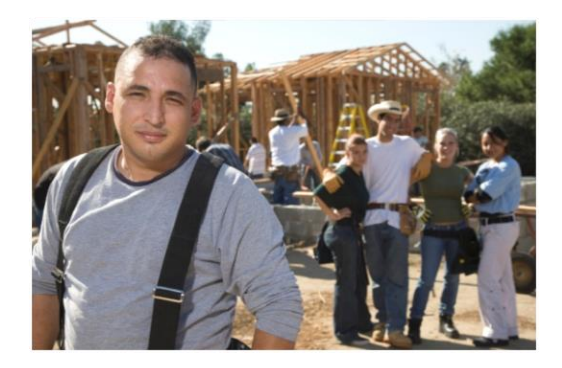

#### Dolor Sit Amet

Nulla semper orci id leo adipiscing at pulvinar ante porta. In quis orci orci, sed pellentesque dui. Aliquam nec cursus augue. Sed est massa, ullamcorper vitae gravida ut. Curabitur pretium eleifend lectus, at faucibus lectus

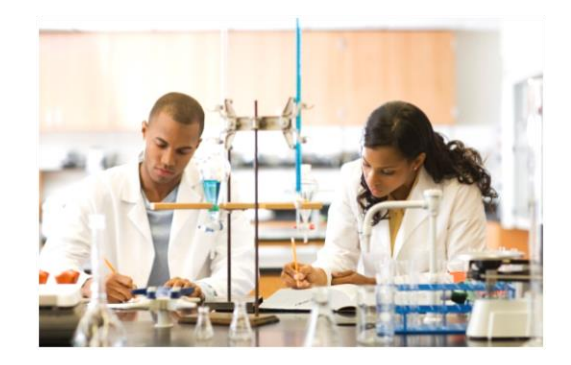

#### Lorem Ipsum

Nulla semper orci id leo adipiscing at pulvinar ante porta. In quis orci orci, sed pellentesque dui. Aliquam nec cursus augue. Sed est massa, ullamcorper vitae gravida ut. Curabitur pretium eleifend lectus, at faucibus lectus

### Title Lorem Ipsum

Lorem ipsum dolor sit amet, consectetur adipiscing elit. Nullam sed luctus tellus. Pellentesque in dolor sapien, vitae dictum massa. Aenean vitae lorem dui. Morbi tempus lacinia nisi, vel scelerisque nibh facilisis id. Integer urna tortor, ullamcorper aliquet viverra non, mollis sed dolor.

Donec nunc velit, pretium eu pellentesque eget, mollis vel arcu.

Suspendisse vel purus nec erat pellentesque commodo. Aliquam tempus aliquam mauris vel dapibus. Nullam at metus erat, in convallis massa. Aliquam erat volutpat. Praesent ultrices odio in elit fringilla id rutrum mi mattis.

Duis purus eros, aliquam eu cursus tincidunt, feugiat vitae magna. Etiam sodales consequat nibh, eget rhoncus metus convallis et. Morbi rutrum mollis facilisis. Aenean faucibus

Morbi tempus lacinia nisi, vel scelerisque nibh facilisis id. Integer urna tortor, ullamcorper aliquet viverra non, mollis sed dolor. Etiam sodales consequat nibh, eget rhoncus metus convallis et.

Phasellus dignissim nulla at diam fermentum in sollicitudin sem condimentum. Pellentesque condimentum diam et sem rhoncus semper sed at libero. Aenean condimentum, lorem vel faucibus pellentesque, quam nunc lacinia augue, vel sagittis dolor ipsum vitae velit. Ut feugiat odio ac dolor iaculis consequat. Praesent sed lacus ante. Nullam pretium commodo libero, at congue sapien dignissim a. Cum sociis natoque penatibus et magnis dis parturient montes, nascetur ridiculus mus. In hac habitasse platea dictumst. Vestibulum ante ipsum primis in faucibus orci luctus et ultrices posuere cubilia Curae; Ut fermentum sem non metus faucibus blandit. Sed placerat bibendum fermentum.

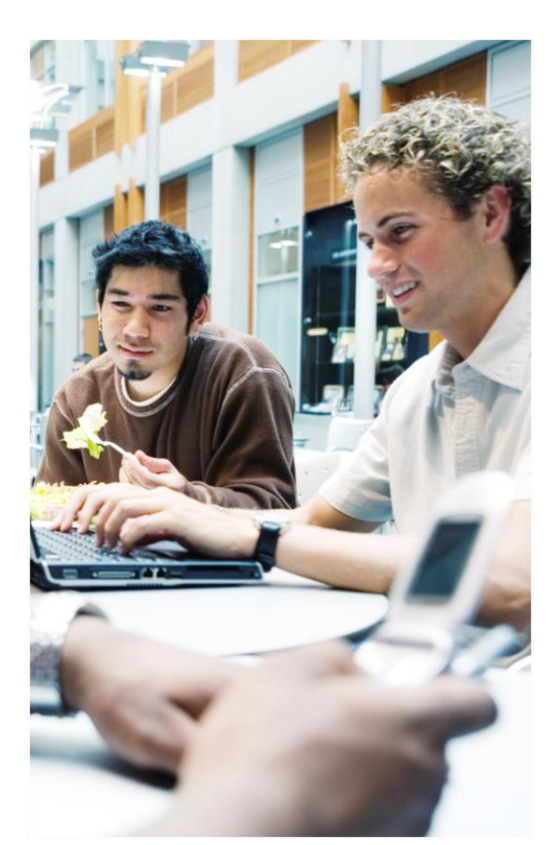

## **Title** Subtitle

[Street Address] [City, ST ZIP Code]

> [Addressee] [Street Address] [City, ST ZIP Code]